■問題点

Sassato アプリのファイルをダウンロードして解凍した後に、setup をクリックしたが何の反応もない。

■解決方法

PC設定上のセキュリティによって、プログラムの起動がブロックされている可能性があります。 下記の手順で,ブロックの解除をお願いいたします。

→ setup ファイルを右クリックし、プロパティを開く。

[全般] ➡ [セキュリティ] の「ブロックの解除」にチェック ➡ [適用]

※ こちらの方法でも解決しない場合は,ファイルが破損している可能性がありますので, ファイルを一度削除して,再度ダウンロードをお願いいたします。

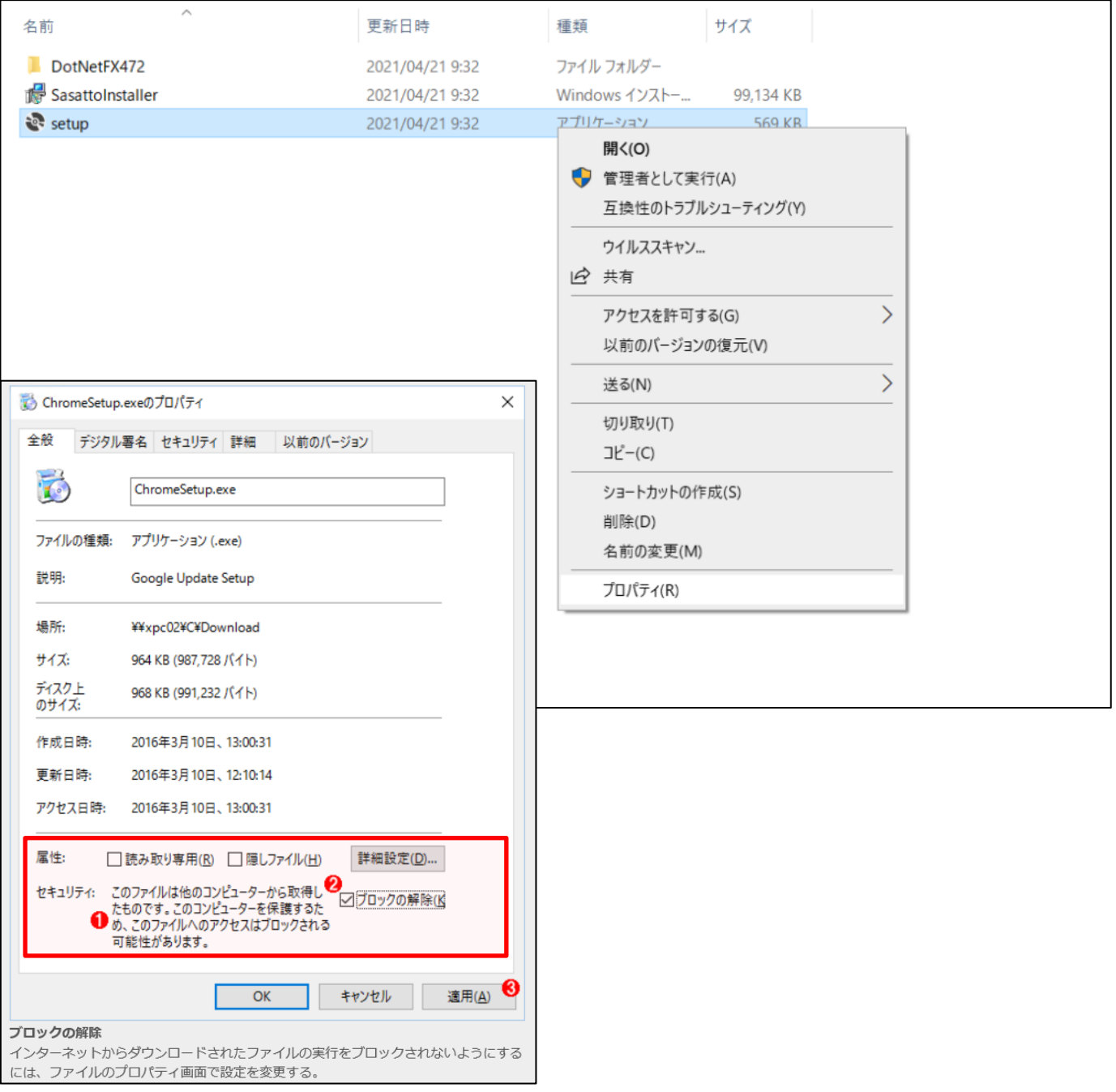